## 1. Manual Técnico

<span id="page-0-0"></span>Este manual le permitirá aprender a configurar el Sistema de Gestión de Incidencias Técnicas (SIGIT) para ponerlo en producción.

## Contenido

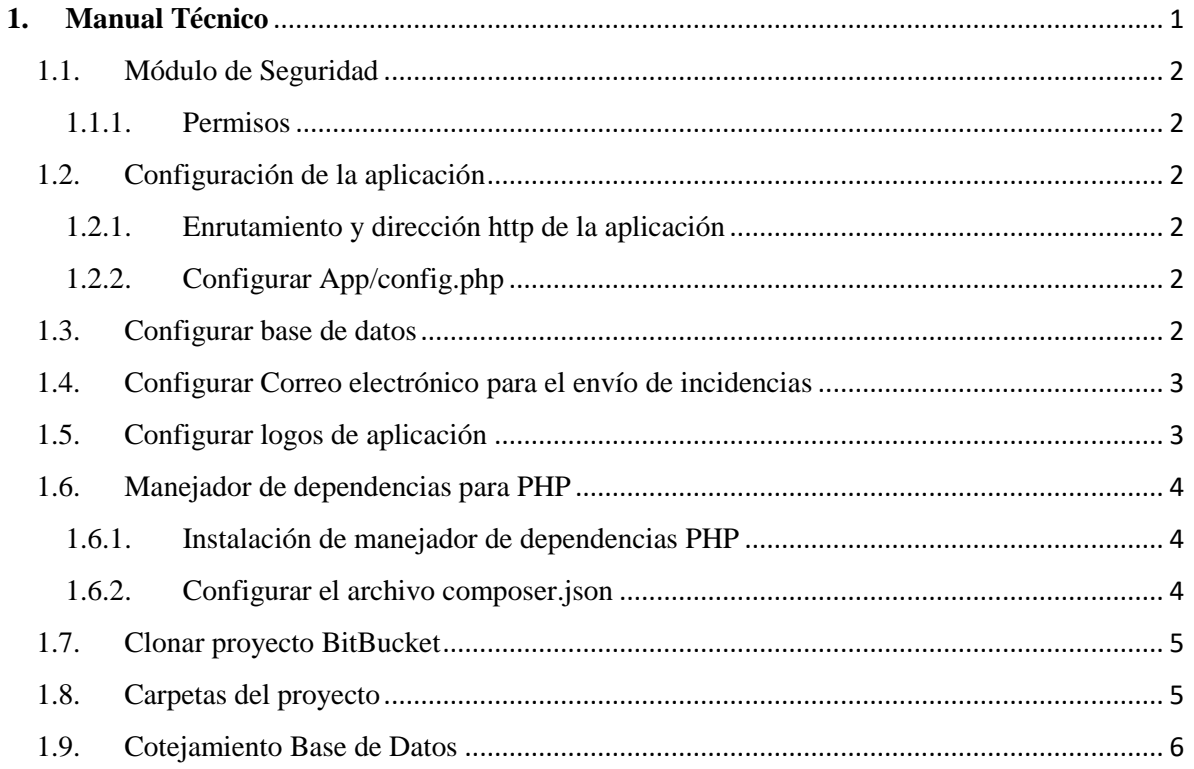

### <span id="page-1-0"></span>1.1. Módulo de Seguridad

### <span id="page-1-1"></span>1.1.1. Permisos

Los permisos se guardan en la tabla usuPermisos los cuales están listados por módulos y permisos como (AGR = Agregar, (ACT = Actualización),(EST = Estado) o (CON =Consultar) además del tipo del usuario al que pertenecen

- 1. Administrador
- 2. Supervisor
- 3. Técnico

<span id="page-1-2"></span>1.2. Configuración de la aplicación

<span id="page-1-3"></span>1.2.1. Enrutamiento y dirección http de la aplicación

SI se desea cambiar de dominio o el nombre de la carpeta contenedora del proyecto se debe modificar dos archivos:

<span id="page-1-4"></span>1.2.2. Configurar App/config.php

Cambiar la constante PHP

define('URL', 'dominio/SIGIT/');

1.2.3. Configurar URL para comprobar conexión a internet App/config.php

- Esto permite al usuario de intranet ingresar a la plataforma si este no posee internet mediante su número de cedula y correo electrónico.

define('URL\_comprobar\_conexion', 'https://www.google.com.co/');

1.2.4. Configurar public/js/config.js

Cambiar la constante JavaScript para el dominio

const URL = 'http://'+document.domain+'/SIGIT/';

**Nota:** Si desea quitar la carpeta de la url solo debe dejar el dominio terminado en "/"

<span id="page-1-5"></span>1.3. Configurar base de datos

1.3.1. Configurar App/config.php

Host o nombre del servidor

define('DB\_HOST','nombre\_servidor');

- Nombre de base de datos define('DB\_NAME','nombre\_basedatos');
- Usuario de la base de datos SQL server define('DB\_USER','usuario');
- Contraseña de usuario de base de datos define('DB\_PASS','contraseña');

## <span id="page-2-0"></span>1.4. Configurar Correo electrónico para el envío de incidencias

- 1.4.1. Configurar App/config.php
- Host o nombre del servidor

define('MAIL\_HOST','mail.carnation.arvixe.com');

Correo electrónico para el envío de correos

define('MAIL\_USER','info@sigit.fusagasugadigital.gov.co');

Nombre de usuario para él envió de correos

define('MAIL\_USER\_NAME','Oficina TIC');

Contraseña para el envío de correos

define('MAIL\_PASS','contraseña');

Correo de duplicación

define('JEFE\_TIC',' jefetic@fusagasuga-cundinamarca.gov.co);

### <span id="page-2-1"></span>1.5. Configurar logos de aplicación

Logo Pestaña aplicación

define('logo\_aplicacion', URL.'public/img/logo-sigit.png');

- Logo de la Alcaldía Municipal define('logo\_administracion', URL.'public/img/logo.png');
- Escudo de Fusagasugá define('escudo\_fusagasuga', URL.'public/img/escudo-fusagasuga.png');
- Escudo de Colombia define('escudo\_colombia', URL.'public/img/escudo-colombia.png');

<span id="page-3-0"></span>1.6. Manejador de dependencias para PHP

<span id="page-3-1"></span>1.6.1. Instalación de manejador de dependencias PHP

- Descargar e instalar <https://getcomposer.org/>
- Requiere: PHP 5 o 7(Proyecto en 5.6)
- Ejecuta el comando: **composer update o composer install** en la raíz del proyecto por CMD ,esto permitirá actualizar las librerías o descargarlas si no existen la carpeta vendor .

<span id="page-3-2"></span>1.6.2. Configurar el archivo composer.json

Este archivo se puede modificar si se desea cambiar de versión alguna de las siguientes librerías.

{

"require": {

"twig/twig": "~1.0",

"kanellov/slim-twig-flash": "^0.1.0",

"vlucas/valitron": "^1.3",

"spipu/html2pdf": "^4.6",

"phpoffice/phpexcel": "^1.8",

"swiftmailer/swiftmailer": "^5.4",

"phpmailer/phpmailer": "^5.2"

# <span id="page-4-0"></span>1.7. Clonar proyecto BitBucket

}

}

Git Clone https://nricaurte@bitbucket.org/sigitfusa/sigit.git

**Nota:** Repositorio privado la oficina tic tiene acceso con su cuenta

### <span id="page-4-1"></span>1.8. Carpetas del proyecto

App = Están las configuraciones de la aplicación Archivos = son las imágenes y documentos cargados en la aplicación, Controllers = Están todas las clases encargadas de la lógica de negocio Models = Clases encargadas de enviar los datos a la base de datos Public = imágenes, videos y librerías css y js Test = casos de prueba JunitTest Vendor = Librería o dependencias instaladas con Composer View = vistas htm5 y twig

 Si se desea crear otra funcionalidad se debe crear la función en la clase controlador y para llamarla en el navegador

[http://server02/SIGIT/nombreControlador/nombreF](http://server02/SIGIT/nombreControlador/nombre)uncion/parametros

Ejemplo de Funcion:

public function nombreFuncion()

### {

//Permisos para el usuario

if(!\$this->getPermisosProveedor('categoria','AGR')){\$this->redirectIndex();}

\$this->\_view->renderView('nombreCarpetaView/nombreDeVista.html.twig',

array(

'Titulo' => 'Titulo de la funcionalida()

 Si la función necesita acceder a un modelo para guardar en la base de datos debe inicializarlo en el constructor de- controlador

\$this->\_nombreObjetoManipuladorDeMOdelo=\$this- >loadModel('nombreClaseModelo');

### <span id="page-5-0"></span>1.9. Cotejamiento Base de Datos

Si se restaura la base de datos es necesario cambiar el cotejamiento puesto que el software hace uso de este para trabajar las fechas

Cambio de cotejamiento Sql Server 2014

COLLATE SQL\_Latin1\_General\_CP1\_CI\_AS;

#### **Realizado por:**

Néstor Fernando Ricaurte Aguirre

Ingeniería de Sistemas

Pasantía: Sistema de Gestión de Incidencias Técnicas

Código: 161211143

}